User Manual

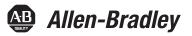

# POINT I/O Synchronous Serial Interface Absolute Encoder Module

Catalog Number 1734-SSI

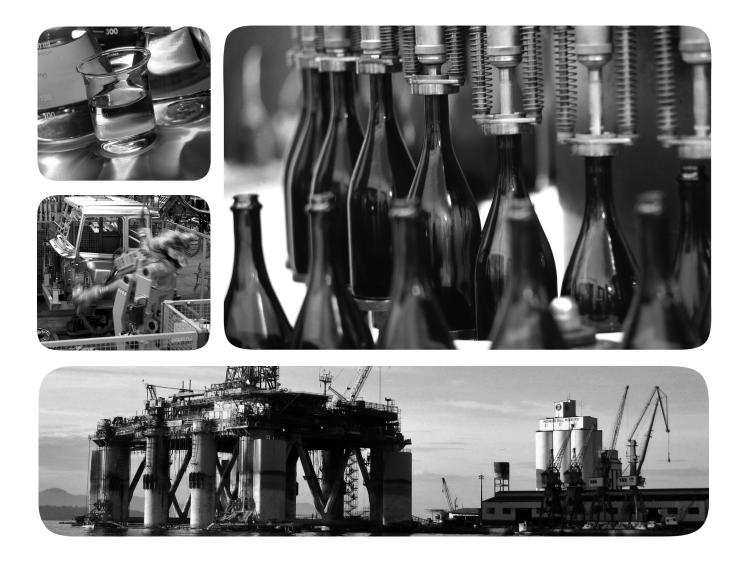

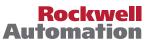

#### **Important User Information**

Read this document and the documents listed in the additional resources section about installation, configuration, and operation of this equipment before you install, configure, operate, or maintain this product. Users are required to familiarize themselves with installation and wiring instructions in addition to requirements of all applicable codes, laws, and standards.

Activities including installation, adjustments, putting into service, use, assembly, disassembly, and maintenance are required to be carried out by suitably trained personnel in accordance with applicable code of practice.

If this equipment is used in a manner not specified by the manufacturer, the protection provided by the equipment may be impaired.

In no event will Rockwell Automation, Inc. be responsible or liable for indirect or consequential damages resulting from the use or application of this equipment.

The examples and diagrams in this manual are included solely for illustrative purposes. Because of the many variables and requirements associated with any particular installation, Rockwell Automation, Inc. cannot assume responsibility or liability for actual use based on the examples and diagrams.

No patent liability is assumed by Rockwell Automation, Inc. with respect to use of information, circuits, equipment, or software described in this manual.

Reproduction of the contents of this manual, in whole or in part, without written permission of Rockwell Automation, Inc., is prohibited.

Throughout this manual, when necessary, we use notes to make you aware of safety considerations.

| $\bigwedge$ | <b>WARNING:</b> Identifies information about practices or circumstances that can cause an explosion in a hazardous environment, which may lead to personal injury or death, property damage, or economic loss.                                |
|-------------|----------------------------------------------------------------------------------------------------|
|             | <b>ATTENTION:</b> Identifies information about practices or circumstances that can lead to personal injury or death, property damage, or economic loss. Attentions help you identify a hazard, avoid a hazard, and recognize the consequence. |
| IMPORTANT   | Identifies information that is critical for successful application and understanding of the product.                                                                                                    |

Labels may also be on or inside the equipment to provide specific precautions.

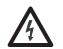

**SHOCK HAZARD:** Labels may be on or inside the equipment, for example, a drive or motor, to alert people that dangerous voltage may be present.

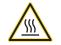

**BURN HAZARD:** Labels may be on or inside the equipment, for example, a drive or motor, to alert people that surfaces may reach dangerous temperatures.

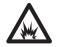

**ARC FLASH HAZARD:** Labels may be on or inside the equipment, for example, a motor control center, to alert people to potential Arc Flash. Arc Flash will cause severe injury or death. Wear proper Personal Protective Equipment (PPE). Follow ALL Regulatory requirements for safe work practices and for Personal Protective Equipment (PPE).

Allen-Bradley, Rockwell Software, and Rockwell Automation are trademarks of Rockwell Automation, Inc.

Trademarks not belonging to Rockwell Automation are property of their respective companies.

This manual contains new and updated information. Changes throughout this revision are marked by change bars, as shown to the right of this paragraph.

This table contains the changes made to this revision.

# TopicPageUpdated Parameters 12, 13, and 14 in Parameter Object table.24

Rockwell Automation Publication 1734-UM007E-EN-P - October 2015

#### New and Updated Information

### Notes:

| Preface                      | Purpose of This Manual7Who Should Use This Manual7Additional Resources7                                                                                                    |
|------------------------------|----------------------------------------------------------------------------------------------------|
|                              | Chapter 1                                                                                                    |
| Install the Module           | About This Chapter.9About the Module9Install the Mounting Base.10Install the Module.11Install the Removable Terminal Block12Remove a Mounting Base13Wire the Module.13                                    |
|                              | Chapter 2                                                                                                    |
| Configure the Module         | About This Chapter.15Add the Adapter to Your Network15Add I/O Modules to Your Network16Set the Encoder's Parameters17Check I/O Status and View the EDS File19                                             |
|                              | Chapter 3                                                                                                    |
| Communicate with Your Module | About This Chapter.21About Communications.21Communicate Real-time Information.22Operating Modes24                                                                                                    |
|                              | Chapter 4                                                                                                    |
| Set and Operate Your Module  | About This Chapter.27Module Configuration Value Definitions27Operation of the Data Latch and Comparator Features28Other Module Features31Example of Using the 1734-SSI Module with a 24-bit SSI Sensor.32 |
|                              | Chapter 5                                                                                                    |
| Diagnose Problems            | About This Chapter.35Use the Indicators for Troubleshooting.35                                                                                                    |

#### Configure Modules in RSLogix 5000 Software

## Appendix A

| 00 | About This Appendix                                    | 37 |
|----|--------------------------------------------------------|----|
|    | Understand Data, Connection, and Communication Formats | 37 |
|    | Configure Your Module                                  | 38 |
|    | Use the Help Button                                    | 38 |
|    | Work with the Feedback Dialog                          | 39 |
|    | Work with the Conversion Dialog                        | 40 |
|    | Work with the Input Registration Dialog                | 41 |
|    | Work with the Watch Position Dialog                    | 42 |
|    |                                                        |    |

Index

### **Purpose of This Manual**

Read this manual for information about how to install, configure, and troubleshoot your module.

| For This Information                       | See               |
|--------------------------------------------|-------------------|
| Install the Module                         | <u>Chapter 1</u>  |
| Configure the Module                       | <u>Chapter 2</u>  |
| Communicate with Your Module               | <u>Chapter 3</u>  |
| Set and Operate Your Module                | <u>Chapter 4</u>  |
| Diagnose Problems                          | <u>Chapter 5</u>  |
| Configure Modules in RSLogix 5000 software | <u>Appendix A</u> |

1734-EP24DC

1734 series

1734-0B2E

1734-0B4E 1734-0B8E

1734-0W2 1734-0W4

1734-IB2 1734-IB4

1734-IB8

<u>1734-IN058</u>

<u>1734-SG001</u>

<u>1734-IN056</u>

<u>1734-IN055</u>

<u>1734-IN051</u>

| Who Should Use This Manual | You must be able to use RSNetWorx software or similar configuration software<br>to set up and calibrate these modules. You must have the capability to download<br>and use electronic data sheet files. |                        |                   |
|----------------------------|----------------------------------------------------------------------------------------------------|------------------------|-------------------|
|                            | In this manual, we assume you know how to p<br>refer to your software user manuals or online<br>modules.                                                                                                |                        | •                 |
| Additional Resources       | nformation, refer t<br>er Module Installa<br>tion concerning re                                                                                                    | tion Instructions,     |                   |
|                            | Description                                                                                                    | Cat. No.               | Publication       |
|                            | Analog Input Modules<br>Installation Instructions                                                                                                    | 1734-IE2C<br>17340IE2V | <u>1734-IN027</u> |
|                            | Analog Output Modules<br>Installation Instructions                                                                                                    | 1734-0E2C<br>1734-0E2V | <u>1734-IN002</u> |
|                            | DeviceNet Communication Interface<br>Installation Instructions                                                                                                    | 1734-PDN               | <u>1734-IN057</u> |
|                            | Field Potential Distributor<br>Installation Instructions                                                                                                    | 1734-FPD               | <u>1734-IN059</u> |

POINT I/O 24V DC Expansion Power Supply Installation Instructions

POINT I/O Selection Guide

Protected Output Modules

Installation Instructions

**Relay Output Modules** 

Sink Input Modules

Installation Instructions

Installation Instructions

| Description                                                  | Cat. No.                         | Publication       |
|--------------------------------------------------------------|----------------------------------|-------------------|
| Source Output Modules<br>Installation Instructions           | 1734-IV2<br>1734-IV4<br>1734-IV8 | <u>1734-IN052</u> |
| Very High-speed Counter Modules<br>Installation Instructions | 1734-VHSC5<br>1734-VHSC24        | <u>1734-IN003</u> |
| Wiring Base Assembly<br>Installation Instructions            | 1734-TB<br>1734-TBS              | <u>1734-IN511</u> |
| Wiring Base Assembly<br>Installation Instructions            | 1734-TB3<br>1734-TB3S            | <u>1734-IN013</u> |

You can view or download publications at

http://www.rockwellautomation.com/literature/. To order paper copies of technical documentation, contact your local Allen-Bradley distributor or Rockwell Automation sales representative.

## **Install the Module**

**About This Chapter** 

Read this chapter to learn about how to install, wire, and remove the 1734-SSI module.

About the Module

The 1734-SSI module collects serial data from industrial absolute-position encoding sensors that use a standard SSI protocol.

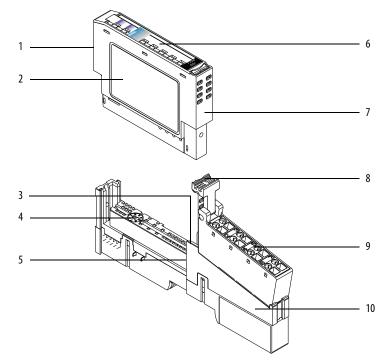

|   | Description                     |    | Description                     |
|---|---------------------------------|----|---------------------------------|
| 1 | Module locking mechanism        | 6  | Slide-in writable label         |
| 2 | Module wiring diagram           | 7  | Insertable I/O module           |
| 3 | DIN rail locking screw (orange) | 8  | Removable terminal block handle |
| 4 | Mechanical keying (orange)      | 9  | Removable terminal block        |
| 5 | Interlocking side pieces        | 10 | Mounting base                   |

Insert the module into a POINT I/O terminal base that provides common power, communication, and wiring connections for the SSI sensors. Use this Series C module with the following.

- ControlNet adapter with RSLogix 5000 software, version 11 or later
- DeviceNet adapter
- EtherNet/IP adapter with RSLogix 5000 software, version 11 or later
- **PROFIBUS** adapter •

#### **Install the Mounting Base**

The wiring base assembly (1734-TB or 1734-TBS) consists of a mounting base (1734-MB) and a removable terminal block (1734-RTB or 1734-RTBS). You can install the assembly, or just the mounting base. To install the mounting base/ wiring base assembly on the DIN rail, proceed as follows.

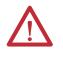

ATTENTION: POINT I/O is grounded through the DIN rail to chassis ground. Use zinc-plated yellow-chromate steel DIN rail to assure proper grounding. The use of other DIN rail material (such as aluminum and plastic) that can corrode, oxidize, or are poor conductors, can result in improper or intermittent grounding. Secure DIN rail to mounting surface approximately every 200 mm (7.8 in.) and use end-anchors appropriately.

- 1. Position the mounting base/wiring base assembly vertically above the installed units (adapter, power supply, or existing module).
- 2. Slide the mounting base down, allowing the interlocking side pieces to engage the adjacent module or adapter.

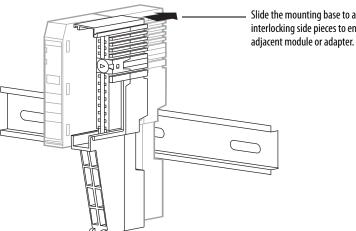

Slide the mounting base to allow the interlocking side pieces to engage the **3.** Press firmly to seat the mounting base on the DIN rail. The mounting base snaps into place.

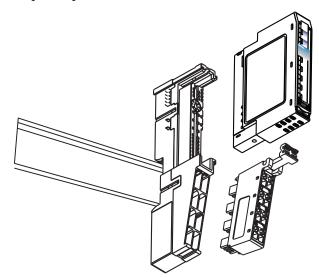

- 4. To remove the mounting base from the DIN rail, remove any installed module (and any module immediately to the right), and use a small-bladed screwdriver to rotate the DIN rail locking screw to a vertical position. This releases the locking mechanism.
- 5. Lift straight up to remove the mounting base.
- 6. Repeat this procedure for the next mounting base assembly.

Install the Module

Install the module before or after base installation. Make sure that the mounting base is correctly keyed before installing the module into the mounting base. In addition, make sure the mounting base locking screw is horizontal referenced to the base.

1. Using a bladed screwdriver, rotate the keyswitch on the mounting base clockwise till the number required for the type of module being installed aligns with the notch in the base.

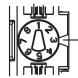

Turn the keyswitch to align the number with the notch. Position 3 is shown here. 1734-SSI uses keyswitch position 2.

2. Make sure the DIN-rail locking screw is in the horizontal position, noting that you cannot insert the module if the locking mechanism is unlocked.

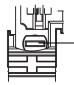

Make sure the DIN-rail locking screw is in the horizontal position.

3. Insert the module straight down into the mounting base.

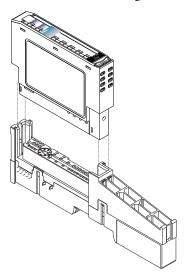

4. Press to secure. The module locks into place.

#### Install the Removable Terminal Block

A removable terminal block (RTB) comes with your mounting base assembly. To remove, pull up on the RTB handle. This lets you remove and replace the mounting base as necessary without removing any of the wiring.

To reinsert the removable terminal block, proceed as follows.

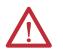

**WARNING:** When you connect or disconnect the removable terminal block (RTB) with field-side power applied, an electrical arc can occur. This could cause an explosion in hazardous location installations.

Be sure that power is removed or the area is nonhazardous before proceeding.

1. Insert the RTB end opposite the handle into the base unit. The end has a curved section that engages with the mounting base.

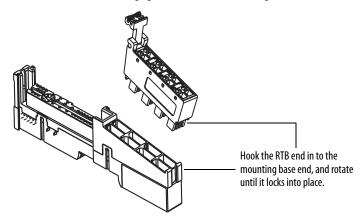

2. Rotate the terminal block into the mounting base until it locks itself in place.

**3.** If an I/O module is installed, snap the RTB handle into place on the module.

#### **Remove a Mounting Base**

To remove a mounting base, you must remove any installed module, and the module installed in the base to the right. Remove the removable terminal block, if wired.

- 1. Unlatch the RTB handle on the I/O module.
- 2. Pull on the RTB handle to remove the removable terminal block.

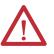

**WARNING:** When you connect or disconnect the removable terminal block (RTB) with field-side power applied, an electrical arc can occur. This could cause an explosion in hazardous location installations.

Be sure that power is removed or the area is nonhazardous before proceeding.

- 3. Press in on the module lock on the top of the module.
- **4.** Pull up on the I/O module to remove from the base.
- **5.** Remove the module to the right of the base you are removing. The interlocking portion of the base sits under the adjacent module.

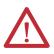

**WARNING:** When you insert or remove the module while backplane power is on, an electrical arc can occur. This could cause an explosion in hazardous location installations.

Be sure that power is removed or the area is nonhazardous before proceeding. Repeated electrical arcing causes excessive wear to contacts on both the module and its mating connector. Worn contacts may create electrical resistance that can affect module operation.

- **6.** Use a small-bladed screwdriver to rotate the orange DIN-rail locking screw on the mounting base to a vertical position. This releases the locking mechanism.
- 7. Lift the mounting base straight up to remove.

#### Wire the Module

Read this section for information about wiring the module.

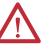

**WARNING:** If you connect or disconnect wiring while the field-side power is on, an electrical arc can occur. This could cause an explosion in hazardous location installations. Be sure that power is removed or the area is nonhazardous before proceeding.

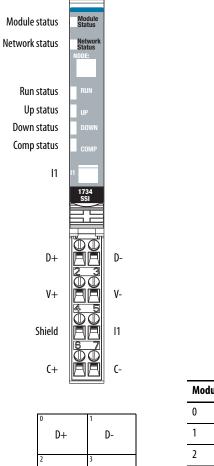

| D = Data                      |
|-------------------------------|
| 11 = Digital Sourcing Input 1 |
| C = Clock                     |
| V = SSI Sensor                |

| Module Terminations |  |  |
|---------------------|--|--|
| D+ <sup>(1)</sup>   |  |  |
| D- <sup>(1)</sup>   |  |  |
| V+                  |  |  |
| V-                  |  |  |
| Shield              |  |  |
| 11                  |  |  |
| C+ <sup>(1)</sup>   |  |  |
| C- <sup>(1)</sup>   |  |  |
|                     |  |  |

1 D and C are RS422-type differential pairs.

V+

Shield

(+

V-

11

C-

## **Configure the Module**

#### **About This Chapter**

Read this chapter for information about how to use RSNetWorx for DeviceNet software to configure your module. You can configure the module while it is online or offline.

This chapter shows configuration in the online mode. Configuration dialogs appear similar in both modes. The primary difference is that if you make changes offline, you must go online before the configuration changes take effect.

#### Add the Adapter to Your Network

To add the adapter to your network, follow these steps.

- 1. Start the RSNetWorx for DeviceNet software.
- **2.** Add the communication device as shown, noting that in this case, the chosen device was a 1734-ADN DeviceNet adapter.

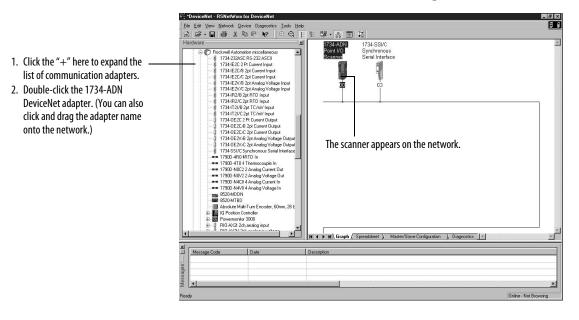

#### Add I/O Modules to Your Network

After you add the communication device, you must add the POINT I/O modules connected to the scanner on the POINTBus backplane, using this procedure.

1. Add modules as shown in the figure.

|                                                                                                    | Eile Edit View Network Device Djagnostics Icols Help                                                                                                    |     |  |  |
|----------------------------------------------------------------------------------------------------|----------------------------------------------------------------------------------------------------|-----|--|--|
|                                                                                                    | 追ば・日日のは、時間に)♥ (R()) 注 弾・品目に<br>Hardware X 時間に)♥ (R()) 注 弾・品目に                                                                                                    | -   |  |  |
| <ol> <li>Click the "+" here to expand the<br/>list of specialty modules.</li> <li>Double-click the catalog number<br/>to choose the module. (You can<br/>also click and drag the module<br/>name onto the network.)</li> </ol> | Hardware Makowskien misceleneous<br>1734-CSR OP Concert Input<br>1734-CSR OP Concert Input<br>17350-KSR OP Analog Valage Output<br>17350-KSR OP Analog Valage Output<br>17350-K | × × |  |  |
|                                                                                                    | Message Code Date Description                                                                                                    |     |  |  |
|                                                                                                    |                                                                                                    |     |  |  |
|                                                                                                    | 2 Drine Not Brown                                                                                                    |     |  |  |
|                                                                                                    | onitie notional                                                                                                    | ang |  |  |

The out-of-the-box node setting for 1734 modules is 63. You can change the setting by using the node commissioning tool. The node commissioning tool is available either online or offline.

**IMPORTANT** If you commission a node online, you must power down your system before the change takes place.

2. Double-click the module to change the node address.

| ို *DeviceNet - RSNetWorx for DeviceNet                                                                                                    | _ 8 ×                 |
|----------------------------------------------------------------------------------------------------|-----------------------|
| Ele Edit View Network Device Djagnostics Iools Help                                                                                                    |                       |
| 山 ☞ • ■ ● ☆ B ◎ ★ B ◎ ★ ● ● ★ ● ● ● ● ● ● ● ● ● ● ● ● ● ● ●                                                                                                    |                       |
| Hardware       121         Image: State Construction minical annual state in the state of the state of the s |                       |
| Message Code Date Description                                                                                                    |                       |
|                                                                                                    | ľ                     |
| leady (                                                                                                    | Online - Not Browsing |

#### Set the Encoder's Parameters After adding the module to the network, you must configure the module for use.

## **IMPORTANT** This chapter shows configuration in the online mode. Changes set in this mode take effect when you download to the individual module.

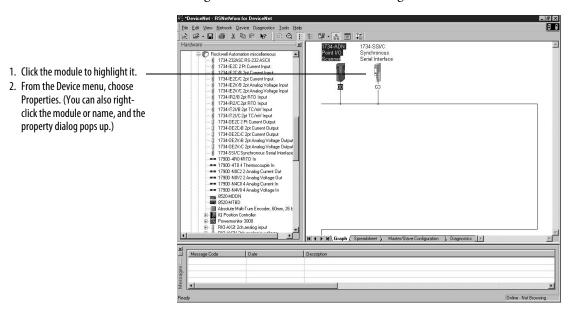

1. Configure the modules as shown in the figure.

You see a dialog with a series of tabs. Each tab provides options to view or edit.

| 🛱 1734-SSI/C                                | Synchronous Serial Interface                                                        | ? ×  |                                                      |
|---------------------------------------------|-------------------------------------------------------------------------------------|------|------------------------------------------------------|
|                                             | neters   1/0 Data   EDS File <del> </del><br>734-SSI/C Synchronous Serial Interface |      | —— These are the tabs you click to view the options. |
| <u>N</u> ame:<br><u>D</u> escription:       | 1734-SSI/C Synchronous Serial Interfa                                               |      |                                                      |
| Add <u>r</u> ess:<br>Device Iden<br>Vendor: | 63                                                                                  |      |                                                      |
| Туре:                                       | Rockwell Automation miscellaneous [115]                                             |      |                                                      |
| Device:                                     | 1734-SSI/C Synchronous Serial Interface                                             |      |                                                      |
| Catalog:                                    | 1734-SSI/C                                                                          |      |                                                      |
| Revision:                                   | 3.001                                                                               |      |                                                      |
|                                             | OK Cancel Apply                                                                     | Help |                                                      |

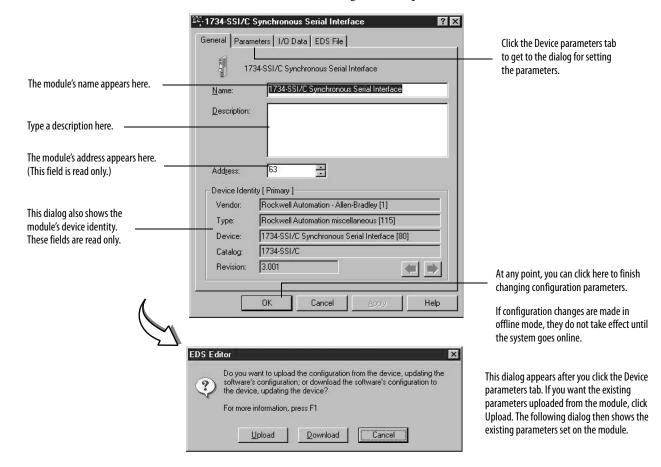

2. Refer to the dialogs for an explanation of features.

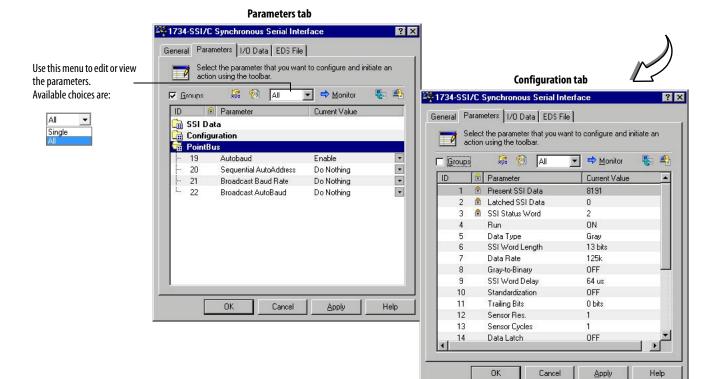

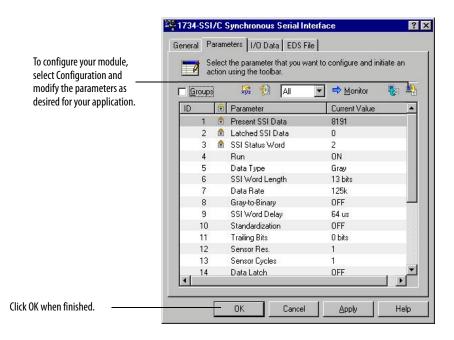

#### Check I/O Status and View the EDS File

You can view the I/O defaults setup, and the EDS file by clicking the appropriate tab.

| Click the I/O Data tab to display<br>the default characteristics for this ———<br>module.      | General Paramete                          | rs 1/0 Data | Serial Interface  ED3 File  teristics for this device. | ? : |
|-----------------------------------------------------------------------------------------------|-------------------------------------------|-------------|--------------------------------------------------------|-----|
| This dialog shows the input/output<br>defaults for the three modes.<br>These are:<br>• Polled | For detailed inform<br>message type is bo |             | d one or more message types (default                   | 2   |
| Change of state                                                                               | Message Type                              | Size        | Data Description                                       |     |
| Cyclic                                                                                        | Polled                                    |             |                                                        |     |
|                                                                                               | Input                                     | 10 Bytes    | 1734-SSI Produce Connection                            | -   |
|                                                                                               | output                                    | 2 Bytes     | 1734-SSI Consume Connection                            |     |
|                                                                                               | Eos 🔁                                     |             |                                                        |     |
|                                                                                               | Input                                     | 10 Bytes    | 1734-SSI Produce Connection                            |     |
|                                                                                               | Succession Current                        | 2 Bytes     | 1734-SSI Consume Connection                            |     |
|                                                                                               | Cyclic                                    | 10.0        | 17010010                                               |     |
|                                                                                               | Input                                     | 10 Bytes    | 1734-SSI Produce Connection                            |     |
|                                                                                               | 6Output                                   | 2 Bytes     | 1734-SSI Consume Connection                            |     |
|                                                                                               |                                           | эк          | Cancel <u>Apply</u> H                                  | elp |

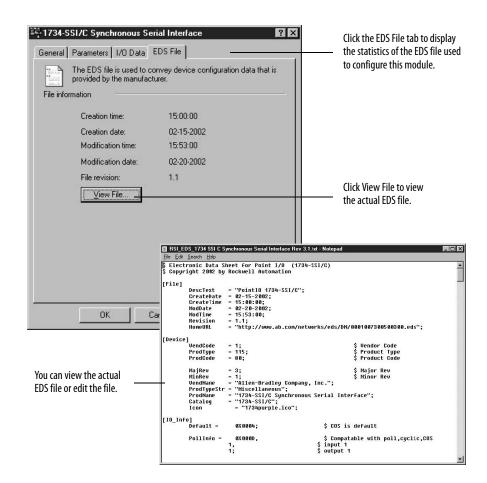

## **Communicate with Your Module**

#### **About This Chapter**

Read this chapter for information about how the 1734-SSI module transmits SSI sensor data over the DeviceNet network.

#### **About Communications**

Data can be exchanged with the master through a polled, cyclic, or change-ofstate connection. Bit-strobe Command Response Messaging and the Unconnected Message Manager (UCMM) are not supported.<sup>(1)</sup>

The module produces and consumes data as follows:

| I/O Connection Type | Consumes | Produces |
|---------------------|----------|----------|
| Polled              | 2 bytes  | 10 bytes |
| Cyclic              | 2 bytes  | 10 bytes |
| Change-of-state     | 2 bytes  | 10 bytes |

See the following tables for consume and produced bit and byte definitions.

| Byte      | Bit | Description                                                                                           |
|-----------|-----|----------------------------------------------------------------------------------------------------|
| Produce 0 | 07  | Low byte of present low SSI word. Bit 0 is the least significant bit of the entire present SSI word.  |
| Produce 1 | 07  | High byte of present low SSI word.                                                                    |
| Produce 2 | 07  | Low byte of present high SSI word.                                                                    |
| Produce 3 | 07  | High byte of present high SSI word. Bit 7 is the most significant bit of the entire present SSI word. |
| Produce 4 | 07  | Low byte of latched low SSI word. Bit 0 is the least significant bit of the entire latched SSI word.  |
| Produce 5 | 07  | High byte of latched low SSI word.                                                                    |
| Produce 6 | 07  | Low byte of latched high SSI word.                                                                    |
| Produce 7 | 07  | High byte of latched high SSI word. Bit 7 is the most significant bit of the entire latched SSI word. |

<sup>(1)</sup> If you are not familiar with these terms, see the DeviceNet Specification for definitions (online: www.odva.org).

| Byte      | Bit  |      |     |       |                    |     |             |      | Description                  |
|-----------|------|------|-----|-------|--------------------|-----|-------------|------|------------------------------|
| Produce 8 | 7    | 6    | 5   | 4     | 3                  | 2   | 1           | 0    | Status Byte 0                |
|           | C2ST | C1ST | C2R | C1R   | INC                | DEC | RUN         | 11   |                              |
| Produce 9 | 7    | 6    | 5   | 4     | 3                  | 2   | 1           | 0    | Status Byte 1 <sup>(1)</sup> |
|           | RES  | RES  | RES | LHON  | IDF <sup>(1)</sup> | CCE | CCF         | SPF  |                              |
|           |      |      |     |       | •                  |     |             | •    |                              |
| Consume 0 | 7    | 6    | 5   | 4     | 3                  | 2   | 1           | 0    | Master ACK                   |
|           | RES  | RES  | RES | SCMP2 | SCMP1              | CC2 | <b>CC</b> 1 | LACK | Byte <sup>(2)</sup>          |
| C         | 7    | 6    | 5   | 4     | 3                  | 2   | 1           | 0    | CONS1                        |
| Consume 1 |      |      |     |       |                    |     | RES         | RES  | -                            |

2 The master must provide the Master ACK Byte in order to receive the polled Produced bytes 0...9.

- I1 = Input 1 Status (1 = Input 1 ON, 0 = OFF)
- RUN = SSI Clock Output Status (1 = Clock Output ON, 0 = OFF)
- DEC = SSI Data Count Decreasing (1 = Decreasing, 0 = Not Decreasing)
- INC = SSI Data Count Increasing (1 = Increasing, 0 = Not Increasing)
- C1R = Comparator 1 Value Reached (1 = Value Reached, 0 = Not Reached)
- C2R = Comparator 2 Value Reached (1 = Value Reached, 0 = Not Reached)
- C1ST = Comparator 1 Active (1 = Active, 0 = Not Active)
- C2ST = Comparator 2 Active (1 = Active, 0 = Not Active)
- SPF = SSI Sensor Power Fault (1 = Fault Present, 0 = No Fault)
- CCF = Coprocessor Configuration Fault (1 = Fault Present, 0 = No Fault) CCE = Coprocessor Communication Error (1 = Error Present, 0 = No Error)
- IDF = SSI Input Data Fault (1 = Fault Present, 0 = No Fault)
- LACK = Input 1 Latch Acknowledge (1 = Unlatch, 0 = No Fault)
- CC1 = Clear Comparator 1 (1 = Clear)
- CC2 = Clear Comparator 2 (1 = Clear)
- SCMP1 = Set Comparator 1 (1 = Comparator 1 is Active)
- SCMP2 = Set Comparator 2 (1 = Comparator 2 is Active)
- RES = Reserved (Bit = 0)
- LHON = Latched Data is Stored (1 = Latched Data Present, 0 = Latched Data Not Present)

# Communicate Real-time Information

The Synchronous Serial Interface Absolute Encoder module uses data bytes composed into assemblies to communicate real-time input and output data over an I/O connection, as well as non-real-time module information by using an Explicit Messaging connection.

- Assembly 101 is produced data sent by the module over an I/O or Explicit Messaging connection.
- Assembly 102 is consumed data that is received by the module over an I/O or Explicit Messaging connection.
- Assembly 103 is configuration data that can be read or changed over an Explicit Messaging connection.

|                  | Instances          | Services | Field                     | Bytes |
|------------------|--------------------|----------|---------------------------|-------|
|                  | <b>#101</b> (0x65) | Get      | Present SSI Data          | 4     |
|                  |                    |          | Stored SSI Data           | 4     |
|                  |                    |          | Module Status             | 2     |
|                  | <b>#102</b> (0x66) | Set/Get  | Master ACK Byte           | 1     |
|                  |                    |          | CONS1                     | 1     |
| Firmware Version | <b>#103</b> (0x67) | Set/Get  | Run                       | 1     |
| 3.001 Only       |                    |          | Gray/Binary               | 1     |
|                  |                    |          | SSI Word Length           | 1     |
|                  |                    |          | Data Rate                 | 1     |
|                  |                    |          | Gray to Binary Conversion | 1     |
|                  |                    |          | Standardization           | 1     |
|                  |                    |          | SSI Word Delay Time       | 2     |
|                  |                    |          | Trailing Bits             | 1     |
|                  |                    |          | Latch Input Control       | 1     |
|                  |                    |          | Sensor Resolution         | 2     |
|                  |                    |          | Sensor Cycles             | 2     |
|                  |                    |          | Alignment Byte (0x00)     | 2     |
|                  |                    |          | Comparator 1 Value        | 4     |
|                  |                    |          | Comparator 2 Value        | 4     |
|                  |                    |          | Comp 1 Control            | 1     |
|                  |                    |          | Comp 2 Control            | 1     |
| irmware Version  | <b>#123</b> (0x7B) | Set/Get  | Run                       | 1     |
| .001 and above   |                    |          | Gray/Binary               | 1     |
|                  |                    |          | SSI Word Length           | 1     |
|                  |                    |          | Data Rate                 | 1     |
|                  |                    |          | Gray to Binary Conversion | 1     |
|                  |                    |          | Standardization           | 1     |
|                  |                    |          | SSI Word Delay Time       | 2     |
|                  |                    |          | Trailing Bits             | 1     |
|                  |                    |          | Latch Input Control       | 1     |
|                  |                    |          | Sensor Resolution         | 2     |
|                  |                    |          | Sensor Cycles             | 2     |
|                  |                    |          | SSI Word Fitlter Control  | 1     |
|                  |                    |          | Alignment Byte (0x00)     | 1     |
|                  |                    |          | Comparator 1 Value        | 4     |
|                  |                    |          | Comparator 2 Value        | 4     |
|                  |                    |          | Comp 1 Control            | 1     |
|                  |                    |          | Comp 2 Control            | 1     |

The following table shows the 1734-SSI module data assemblies.

| Parameter | Service | Field                                  | Bytes |
|-----------|---------|----------------------------------------|-------|
| 1         | Get     | Present SSI Word                       | 4     |
| 2         |         | Latched SSI Word                       | 4     |
| 3         |         | SSI Status Word                        | 2     |
| 4         | Get/Set | Run                                    | 1     |
| 5         |         | Gray/Binary                            | 1     |
| 6         |         | SSI Word Length                        | 1     |
| 7         |         | Data Rate                              | 1     |
| 8         |         | Gray to Binary Conversion              | 1     |
| 9         |         | SSI Word Delay Time                    | 2     |
| 10        |         | Standardization                        | 1     |
| 11        |         | Trailing Bits                          | 1     |
| 12        |         | Sensor Resolution                      | 2     |
| 13        |         | Sensor Cycles                          | 2     |
| 14        |         | Latch Input Control                    | 1     |
| 15        |         | Comp 1 Control                         | 1     |
| 16        |         | Comparator 1 Value                     | 4     |
| 17        |         | Comp 2 Control                         | 1     |
| 18        |         | Comparator 2 Value                     | 4     |
| 19        |         | SSI Word Filter Control <sup>(1)</sup> | 1     |

The following table shows the Instance Services provided by the Parameter Object (Attribute = 1).

(1) This parameter is present in firmware version 4.001 and later.

### **Operating Modes**

The operating modes of the 1734-SSI module are essentially the parameters you set through the RSNetWorx EDS file. This table lists parameters you set.

| Parameter                             | Value <sup>(1)</sup>            | Notes                                                                                                    |
|---------------------------------------|---------------------------------|----------------------------------------------------------------------------------------------------|
| Run                                   | Enable/Disable                  | Turns SSI data clock on or off                                                                                                    |
| Data Type                             | Binary or <b>Gray</b>           | SSI sensor's data type                                                                                                    |
| Data Word Length                      | 231 ( <b>13</b> )               | Length of the received serial data word can<br>be any size between 2 and 31 data bits. Bit<br>32 is used for Latch Input detection.                                         |
| Data Rate                             | 125/250/500K baud, 1/2M baud    | Speed of SSI data clock                                                                                                    |
| Gray to Binary Conversion             | No/Yes                          | Convert data from Gray to binary                                                                                                    |
| SSI Word Delay Time (t <sub>m</sub> ) | 16µ.s to 64ms ( <b>64µ.s</b> )  | Delay time between successive SSI data words                                                                                                    |
| SSI Word Filter Control               | Off, Low, Med, High, <b>Max</b> | Corresponds to the number of successive<br>equal SSI data words that must be received<br>by the module in order to update the real-<br>time present SSI data word.          |
| Standardization                       | <b>Off</b> /0n                  | Off = Use entire data word length specified<br>by Data Word Length parameter.<br>On = Data is right-shifted the number of bits<br>specified in the Trailing Bits parameter. |

| Parameter         | Value <sup>(1)</sup>                                              | Notes                                                                                                    |
|-------------------|-------------------------------------------------------------------|----------------------------------------------------------------------------------------------------|
| Trailing Bits     | <b>0</b> 16                                                       |                                                                                                    |
| Sensor Resolution | 165535                                                            | Total number of positions/revolution for a rotary encoder, positions/stroke for a linear displacement transducer, or maximum counts for distance measurement. |
| Sensor Cycles     | 165535                                                            | Total number of revolutions for a rotary encoder, strokes for a linear displacement transducer.                                                               |
| Latch Input       | <b>Off</b> , Rising Edge, Falling Edge, Both Edges                | Master unlatches data by transmitting the LACK bit over the network.                                                                                          |
| Comparator 1      | Not Active, Up Direction, Down<br>Direction, Both Directions      | Module compares data to value from the master. Only one Compare value can be active.                                                                          |
| Comparator 2      | <b>Not Active</b> , Up Direction, Down Direction, Both Directions | Module compares data to value from the master. Only one Compare value can be active.                                                                          |

(1) Default values are in bold.

### Notes:

## Set and Operate Your Module

#### **About This Chapter**

Read this chapter for information about setup and operation of your module.

You need to alter the 1734-SSI module configuration, special data latch feature, and comparator feature in order for the 1734-SSI module to operate properly with your SSI sensor.

To quickly configure the 1734-SSI module for use with your SSI sensor, change only the following values if they are different from the module default values:

- Data type
- SSI word length
- Data rate
- SSI word delay

# Module Configuration Value Definitions

| Value                     | Definition                                                                                                    |
|---------------------------|----------------------------------------------------------------------------------------------------|
| RUN                       | The SSI clock output to the SSI sensor can be turned ON or OFF by changing the RUN setting. You may find this feature useful during machine setup or maintenance. The default setting for RUN is ON.                                                                                                    |
|                           | When you first apply power to the module, the SSI clock output is active. The green LED on the front of the module indicates the RUN status, as well as Bit 1 or Byte 0 in the module status word (produced byte 8, Bit 1; $1 = \text{RUN ON}$ , $0 = \text{RUN OFF}$ ).                                                        |
| Data Type                 | This refers to the code type of your SSI sensor. The 1734-SSI module supports Gray and Binary code types. The module default is Gray.                                                                                                    |
|                           | You must have the right code type selected so that other module features operate correctly.                                                                                                    |
| SSI Word Length           | The number of bits in a single SSI word is completely determined by the SSI sensor.                                                                                                    |
|                           | See the manufacturer's data sheet for the sensor output word size. The word length setting range is 231 bits. The default SSI word length is 13 bits.                                                                                                    |
| Data Rate                 | The data rate is the SSI sensor's communication rate (bits/s) stated in the<br>manufacturer's data sheet. The data rate you select at the SSI module equals the<br>approximate frequency of the SSI module's clock output (the actual measure<br>frequency varies with the SSI word delay time).                                |
|                           | The maximum data rate that can be used for your application is limited by the transmission line length between the SSI module and sensor. See the SSI sensor data sheet, as well as the 1734-SSI Installation Instructions, publication <u>1734-IN581</u> , for communication rate versus transmission line length information. |
|                           | The module supports the following SSI data rates: 125, 250, 500 Kbps, 1 and 2 MBps.<br>The module default rate is 125 Kbps.                                                                                                    |
| Gray-to-Binary Conversion | The 1734-SSI module can change the displayed SSI sensor data from Gray to Binary.<br>Change this setting to ON only when using a Gray-code sensor and you wish to read a<br>present SSI value that is proportional to total sensor travel.                                                                                      |
|                           | Gray-code sensor values continuously increase and decrease as the sensor travels in<br>one direction, and do not provide a sense of proportionality. The module default for<br>this setting is OFF.                                                                                                    |

| Value                                    | Definition                                                                                                    |
|------------------------------------------|----------------------------------------------------------------------------------------------------|
| SSI Word Delay Time                      | This is the time between successive SSI words that are transmitted by the SSI sensor to the module. The 1734-SSI module features a wide selection of delay times ranging from $16\ldots 64,535\mu s$ . The module default delay time is $64\mu s$ .                                                                                                    |
|                                          | Refer to your SSI sensor data sheet for the recommended delay time. If the sensor manufacturer specifies a value called monoflop time, use that value for the SSI word delay time setting.                                                                                                    |
| SSI Word Filter Control                  | The number of successive, equal SSI data words received by the module from the SSI sensor in order to update the real-time present SSI data word. Max = 5 successive equal values, High = 4, Med = 3, Low = 2, and Off = the module produces a SSI data word each time a new value is available from the SSI sensor, without the previous value comparison.<br>Adjust the SSI Word Filter Control value when using SSI sensors with the Position                                                                                                    |
|                                          | Forming time < 0.5 ms, so that you can see SSI sensor data change as the sensor is in motion.<br>Note that changing the default value of 5 (Max) for this parameter is done at the expense of reporting accurate sensor data in an electrically noisy environment.                                                                                                    |
| Data Standardization                     | You can remove bits from the right side of the displayed SSI present value word by setting Data Standardization to ON.<br>This feature can be used as a divide by a power of two, or for data masking. Enter the number of bits you wish to remove in the Trailing Bits parameter (discussed below).<br>The default setting for Data Standardization is OFF.                                                                                                    |
| Trailing Bits                            | The number of bits removed from the displayed SSI present value word if Data Standardization is ON. The range is 016 bits, and the default value is 0.                                                                                                    |
| Sensor Resolution                        | The number of steps per revolution for a rotary sensor, or total number of steps per<br>stroke for a linear or optical transducer.<br>The Sensor Resolution value is not used by the module and is not needed for proper<br>module operation with your SSI sensor.<br>The Sensor Resolution value can be passed to the network master for processing if<br>desired.<br>The range is 165,535 steps and the default value is 1.                                                                                                    |
| Sensor Cycles                            | The total number of revolutions for a rotary sensor. If you are using a linear or optical transducer, the value you should enter for Sensor Cycles is most likely equal to one. Like the Sensor Resolution parameter, the Sensor Cycle value is not used by the module and is not needed for proper module operation with your SSI sensor. Pass the value to the master if needed. The range is 165,535 steps and the default value is 1.                                                                                                    |
| Data Latch                               | Define an edge of the sourcing I1 input for storing a sensor position. The choices are<br>the falling edge of I1 (Off-to-ON), rising edge (On-to-OFF), or both falling edge and<br>rising edge.<br>The default value for Data Latch is OFF. For operation details, see operating feature of<br>Data Latch.                                                                                                    |
| Comparator 1 and<br>Comparator 2 Control | You can compare the incoming SSI sensor count to a stored value, and the module<br>provides notification of the event when the present sensor value equals or exceeds th<br>stored value. The module stores two separate comparator values (1 and 2), governed<br>by separate comparator control values (1 and 2). Using the comparator control<br>parameter, you can set the module to flag the event on an increasing, decreasing, or<br>both (increasing and decreasing) sensor count.<br>The default setting for both of the Comparator 1 and Comparator 2 Control values is<br>OFF.<br>For operation details, see operating features of Comparator 1 and Comparator 2<br>Control. |
| Comparator 1 and<br>Comparator 2 Value   | Enter your comparator value into these parameters. Comparator values can be obtained by moving your SSI sensor to the position of interest and reading the presen SSI value.                                                                                                    |

#### Operation of the Data Latch and Comparator Features

Read this section for information about operation of the Data Latch and Comparator features.

#### Data Latch

See the table for a listing of values for DeviceNet name, Logix Designer or RSLogix 5000 tag, and Logix Designer or RSLogix 5000 field name.

| Data Latch             |                                 |                                           |
|------------------------|---------------------------------|-------------------------------------------|
| DeviceNet Name         | Logix Designer/RSLogix 5000 Tag | Logix Designer/RSLogix 5000<br>Field Name |
| Bit 0 of Status Byte 0 | Input                           | InputStatus                               |
| LHON                   | Input                           | DataLatched                               |
| LACK                   | Output                          | LatchAck                                  |

SSI sensor positions can be stored with operation of the digital input (I1). The I1 input is sourcing (IEC Type 3 compatible); thus grounding the input turns it ON. The yellow I1 LED on the front of the SSI module also illuminates when the I1 input is ON.

The I1 input is edge-sensitive: the module can react to rising or falling edges of I1. Choosing the falling data latch value provides OFF-to-ON data latching, and choosing the rising value provides ON-to-OFF latching. Choose the Both value if you need OFF-to-ON and ON-to-OFF data latching simultaneously.

With one of the Latch Input modes active, watch the module Status Word (status bytes 0 and 1) for I1 input operation. When I1 is ON, bit I1 in Status Byte 0 (bit 0 of Status Byte 0) is 1. If I1 is OFF, the I1 bit is 0. When the I1 input is activated corresponding to the Latch Input mode, the current SSI sensor value is stored in produced bytes 4 to 7.

The LHON bit (bit 4 of Status Byte 1) will be set to 1. To unlatch the stored value, toggle (set to 1 for about 0.5 ms, then back to 0) the LACK bit, which is bit 0 of the Master Ack Byte. The Master Ack Byte is consumed Byte 0 sent by the master to the 1734-SSI module. Once the LACK bit is toggled, LHON is set back to 0 and the produced bytes 4 to 7 return to 0 as well. You can also unlatch stored data by turning the Latch Input parameter OFF through the configuration. The LHON bit returns to 0 as well when the Data Latch is turned OFF through the configuration.

#### Comparators 1 and 2

You can store two separate four-byte values and be notified when the SSI sensor attains or exceeds the stored value. Comparators 1 and 2 are mutually exclusive: only one comparator can be active at any given time.

You can set a comparator to trigger on an increasing sensor count, decreasing count, or regardless of sensor direction, by choosing Both for the comparator control value. There are two modes of comparator operation: manual and automatic. The green COMP LED on the front of the module illuminates when a comparator value is reached. The LED goes OFF when comparator reset occurs.

See the table for a listing of values for DeviceNet name, Logix Designer or RSLogix 5000 tag, and Logix Designer or RSLogix 5000 field name for Manual and Automatic mode.

| Manual and Automatic Mode |                                                                                                    |  |  |
|---------------------------|----------------------------------------------------------------------------------------------------|--|--|
| RSLogix 5000 Tag          | RSLogix 5000 Field Name                                                                                                    |  |  |
| Input                     | Compare0Status                                                                                                    |  |  |
| Input                     | Compare1Status                                                                                                    |  |  |
| Output                    | Comapre0Ack                                                                                                    |  |  |
| Output                    | Compare1Ack                                                                                                    |  |  |
| Input                     | Compare0Reach                                                                                                    |  |  |
| Input                     | Compare1Reach                                                                                                    |  |  |
| Output                    | Compare0Select                                                                                                    |  |  |
| Output                    | Compare1Select                                                                                                    |  |  |
|                           | RSLogix 5000 Tag         Input         Input         Output         Output         Input         Input         Output         Output         Output         Output         Output         Output         Output         Output         Input         Output |  |  |

Manual and Automatic Mode

#### Manual Mode

Select Manual mode by entering a comparator value and a corresponding control value (increasing, decreasing, or both). If you are using Comparator 2, for example, you notice Bit 7 of Status Byte 0 (C2ST) is 1 when Comparator 2 is active. To reset the comparator, toggle (set to 1 for at least 0.5 ms, then back to 0) the Comparator 2 acknowledge bit, Bit 2 of the Master Ack Byte (CC2).

You can also reset Comparator 2 by turning it OFF through the configuration. Comparator 1 uses Bits 6 (C1ST) and Bit 4 (C1R) of Status Byte 0 for operation. Bit1 (CC1) of the Master Ack Byte is used for reset. Like Comparator 2, you can also reset Comparator 1 by turning it OFF through the configuration.

#### Automatic Mode

The purpose of the Automatic mode is to provide a means of switching between two comparator values without having to activate each comparator separately through the configuration.

In Automatic mode, only the Both comparator control setting is active for Comparator 1 and Comparator 2. There is no provision to choose between the comparator control settings in Automatic mode.

In Automatic mode, you must first enter values for Comparator 1 and Comparator 2 through the configuration. Enforce bit 3 of the Master Ack byte (SCMP1) by setting it to 1. Make sure bit 4 of the Master Ack Byte (SCMP2) is set to 0 when you enforce SCMP1.

Notice that C1ST is now 1, indicating that the Comparator 1 is active. When the SSI sensor reaches the Comparator 1 value and the C1R bit is 1, enforce SCMP2 by setting it to 1.

## **IMPORTANT** After setting SCMP2 to 1, set SCMP1 to 0. Setting them both to 0 at the same time cancels Automatic mode.

Notice that C2ST is now 1, indicating that Comparator 2 is active. Also notice that C1ST and C1R are now 0. When the sensor reaches the Comparator 2 value, C2R gets set to 1. You may now repeat the cycle by enforcing SCMP1 while setting SCMP2 to 0. Cancel Automatic mode by setting both SCMP1 and SCMP2 to 0.

# **Other Module Features** The Module Status word, consisting of Status Bytes 0 and 1, contains information regarding module operation.

The DEC and INC bits, bits 2 and 3, respectively, of Status Byte 0, indicate sensor count direction as the SSI sensor is in motion. Watch these bits change as the SSI sensor changes direction. If the count is currently increasing, INC is 1. When the count decreases, DEC is 1. If INC and DEC are both 0, the SSI sensor is not in motion, or is moving very slowly. There are two green LEDs (INC and DEC) on the front of the module, which also indicate the SSI sensor count direction.

The lower bits of Status Byte 1 provide module troubleshooting information. If the SPF (bit 0 of Status Byte 1) bit is 1, the SSI sensor power provided at the module terminal block is shorted, or the SSI power is not present. This causes incorrect SSI sensor data to be collected by the module.

Major module faults are indicated by the presence of the CCF and CCE bits, bits 1 and 2 respectively of Status Byte 1. If either of these bits is 1, you do not receive correct SSI sensor data. Try resetting the module with a power cycle.

If either of these bits remain high, call technical support for further assistance. You can monitor power, SSI data and clock wire faults, or major module faults by monitoring a single bit in Status Byte 1; the IDF bit (bit 3 of Status Byte 1). We recommend that you place the IDF bit in your ladder logic as an indicator of SSI sensor data integrity. If the IDF bit is set to 1 for any of the reasons discussed above, you can quickly switch your system to a safe state for troubleshooting.

#### Example of Using the 1734-SSI Module with a 24-bit SSI Sensor

See the diagram that illustrates the SSI clock (CLK) signal that is sent to the SSI sensor by the 1734-SSI module and the SSI data (DATA) coming back to the module from the sensor.

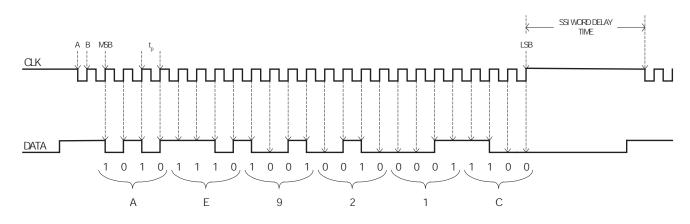

The CLK and DATA signals are representative of what you could actually see on an oscilloscope when the module is attached to a SSI sensor in a live system. The SSI module must be configured for a SSI Word length of 24, as well as the proper Data Rate and SSI Word Delay time stated in the SSI sensor specifications.

SSI Word Delay time is approximately equal to a value called monoflop time, as stated by some SSI sensor manufacturers. When configuring the 1734-SSI module, enter the monoflop time value for SSI Word Delay time.

Point A of the CLK signal is a falling clock edge. When the SSI sensor sees the first falling clock edge after a delay period, it knows to latch its current position into a parallel-to-serial converter located in the sensor.

At point B of the CLK signal is the rising clock edge. The sensor begins to send its serial data to the 1734-SSI module. The module actually starts reading the sensor position data on the next rising clock edge, denoted by MSB in the figure above. MSB is the most significant bit of the data word. The 1734-SSI module supports only MSB aligned data. This means that the SSI sensor sends the MSB of its data word first, and the least significant bit (LSB) is sent last. Notice that it takes 25 rising clock edges to read in a 24-bit data word from a 24-bit SSI sensor. A 25-bit sensor needs 26 rising edges and a 13-bit sensor needs 14 edges. Configure the module for the SSI Word Length as stated in the sensor specifications and the module adds the extra rising edge automatically.

The value  $t_p$  shown in the CLK signal in the figure is the period of the SSI clock signal and is equal to the inverse of the SSI Data Rate; thus SSI Data Rate =  $1/t_p$  bits/second (or communication rate). You can verify that your module is operating at the Data Rate that set in the module configuration by measuring  $t_p$  on an oscilloscope and calculating the Data Rate.

The actual bit values of the current SSI sensor position are shown beneath the Data signal in the figure. Note that a bit value is always the binary (0 or 1) value just before a given rising clock edge. The next binary value is sent by the SSI sensor just after the rising clock edge and is read by the module on the next rising clock edge.

When you group the binary values in sets of 4, starting with the LSB at the right of the DATA signal, and working up towards the MSB, you can calculate the hexadecimal value of the SSI sensor position.

The hexadecimal values are shown in the figure, below the brackets that denote each group of 4 bits. The Present SSI data word for this sensor position would be transmitted by the module as follows: Produce0 = 0x1C, Produce1 = 0x92, Produce2 = 0xAE, Produce3 = 0x00.

Produce3 is 0x00 because the 1734-SSI module always sends a 32-bit hexadecimal value and the sensor in this example is 24-bit. The Latched SSI data word, Produce 4 to 7, is similarly transmitted (low byte first) by the module when the data latch is activated.

### Notes:

## **Diagnose Problems**

### **About This Chapter**

Read this chapter for information about how to troubleshoot using the module indicators.

#### Use the Indicators for Troubleshooting

Use these indicators to help you troubleshoot problems with your 1734-SSI module.

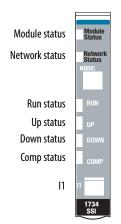

| Indication         | Probable Cause                                                                           | Recommended Action                                            |
|--------------------|------------------------------------------------------------------------------------------|---------------------------------------------------------------|
| Module Status      |                                                                                          |                                                               |
| Off                | No power applied to device.                                                              | Apply power to the device.                                    |
| Flashing Green     | Device needs commissioning due to<br>configuration missing, incomplete, or<br>incorrect. | Configure device properly.                                    |
| Solid Green        | Device is operating normally.                                                            | None – device is operating normally.                          |
| Flashing Red       | Recoverable fault is present.                                                            | Cycle power to device. If condition persists, replace device. |
| Solid Red          | Unrecoverable fault may require device replacement.                                      | Unrecoverable fault may require device replacement.           |
| Flashing Red/Green | Device is in self-test.                                                                  | None – device is in self-test.                                |

| Indication         | Probable Cause                                                                                                    | Recommended Action                                                                       |
|--------------------|----------------------------------------------------------------------------------------------------|------------------------------------------------------------------------------------------|
| Network Status     | 1                                                                                                    | 1                                                                                        |
| Off                | Device is not online.<br>– Device has not completed dup_MAC_id<br>test.<br>– Device not powered - check module status<br>indicator.                                                                                             | Apply power to device.                                                                   |
| Flashing Green     | Device is online but has no connections in the established state.                                                                                                    | None — device is in Idle or Program mode.                                                |
| Solid Green        | Device is online and has connections in the established state.                                                                                                    | None                                                                                     |
| Flashing Red       | One or more I/O connections are in timed-out state.                                                                                                    | Check for module failure and correct as needed.                                          |
| Solid Red          | Critical link failure is present with failed<br>communication device. Device detected error<br>that prevents it communicating on the<br>network.                                                                                | Verify that adapter and terminal bases are properly installed, and reinstall, as needed. |
| Flashing Red/Green | Communication faulted device - the device<br>detected a network access error and is in<br>communication faulted state. Device<br>received and accepted an Identify<br>Communication Faulted Request - long<br>protocol message. | Verify that adapter is properly installed, and reinstall, as needed.                     |
| Solid Green        | SSI data is increasing.                                                                                                    | None                                                                                     |
| Run Status         |                                                                                                    |                                                                                          |
| Off                | Module is commanded to stop retrieving SSI data.                                                                                                    | Turn Run on to begin collecting SSI data.                                                |
| Solid Green        | Module is commanded to retrieve SSI data.                                                                                                    | None                                                                                     |
| Up Status          |                                                                                                    |                                                                                          |
| Off                | SSI data is not increasing, or no SSI data is being received.                                                                                                    | None                                                                                     |
| Down Status        |                                                                                                    | ·                                                                                        |
| Off                | SSI data is not decreasing, or no SSI data is being received.                                                                                                    | None                                                                                     |
| Solid Green        | SSI data is decreasing.                                                                                                    | None                                                                                     |
| Comp Status        |                                                                                                    |                                                                                          |
| Off                | Comparator function is not in use, or comparator value not attained.                                                                                                    | None                                                                                     |
| Solid Green        | Comparator value is attained.                                                                                                    | None                                                                                     |
| l1 Status          | •                                                                                                    |                                                                                          |
| Off                | Latching input 11 is OFF.                                                                                                    | None                                                                                     |
| Solid Yellow       | Latching input 11 is ON.                                                                                                    | None                                                                                     |

# **Configure Modules in RSLogix 5000 Software**

# **About This Appendix**

Read this appendix for information about how to configure your modules in RSLogix 5000 software, including how to complete entries on the following dialogs, which are not available for Listen Only connections.

- Feedback
- Conversion
- Input Registration
- Watch Position

## Understand Data, Connection, and Communication Formats

Before you configure your modules, note the following about Data formats and Connection types.

- Data format type is Integer.
- Connection types are as follows.
  - Data
  - Listen Only

Communication formats for adapters are as follows.

- Listen Only Rack Optimization
- None
- Rack Optimization

Choices for formats for the module depend on the Communication format for the adapter. See the table for a listing of possible module Connection formats based on adapter Communication formats.

| Adapter Communication Formats   | Possible Module Connection Formats |
|---------------------------------|------------------------------------|
| Listen Only – Rack Optimization | Data (default)                     |
|                                 | Listen Only                        |
| None                            | Data (default)                     |
|                                 | Listen Only                        |
| Rack Optimization               | Data (default)                     |
|                                 | Listen Only                        |

|                       | When you change Connection and Data Format, note the following.                                                                                                    |
|-----------------------|----------------------------------------------------------------------------------------------------|
|                       | <ul> <li>You do not delete the existing module.</li> </ul>                                                                                                    |
|                       | You do not create a new module.                                                                                                    |
|                       | • You bring forward all possible configuration data for the new setting.                                                                                                    |
|                       | • Configuration data that you cannot bring forward sets to the default value.                                                                                                    |
|                       | Once you apply new settings, this becomes the base configuration for the next<br>change in Connection and Data Format settings. When you select Apply, you<br>lose all configuration data from previous data formats. |
| Configure Your Module | To configure your module in RSLogix 5000 software, complete the following.                                                                                                    |
|                       | 1. Configure your adapter.                                                                                                    |
|                       | Refer to the user manual for your adapter for information on how to configure the adapter and add modules to the I/O configuration to include selecting a controller and communication module.                        |
|                       | 2. Add a 1734-SSI specialty module, according to the instructions in your adapter user manual.                                                                                                    |
|                       | 3. From the General dialog, access the following by clicking at the top of the dialog, completing the entries as explained in this chapter.                                                                           |
|                       | • Feedback                                                                                                    |
|                       | Conversion     Input Projection                                                                                                    |
|                       | <ul><li>Input Registration</li><li>Watch Position</li></ul>                                                                                                    |
|                       |                                                                                                    |
| Use the Help Button   | Click Help at the bottom of the dialogs described in this chapter for information about how to complete entries on the dialogs.                                                                                       |
|                       | From a warning dialog, click Help at the bottom of the dialog to get information about that specific error.                                                                                                    |

# Work with the Feedback Dialog

Follow these procedures to complete entries for the Feedback dialog.

1. From the General dialog, click Feedback to display the Feedback dialog.

| Module Properties: myAaent:2 (1     | 734-55I/C 4.1)                            | _ 🗆 ×      |
|-------------------------------------|-------------------------------------------|------------|
| General Connection Module Info      | eedback Conversion Input Registra         | tion       |
| Code Type:<br>C Binary<br>C Bray    | SSI <u>C</u> lock:                        | ON 💌       |
| Word Length:                        | 13 - bits                                 |            |
| Data <u>S</u> peed: 125K            | - Bauc                                    |            |
| SSI Word <u>D</u> elay Time:        | 64                                        |            |
| SSI Word <u>Filler</u> Control: Max | <ul> <li>(5 Successive values)</li> </ul> |            |
|                                     |                                           |            |
|                                     |                                           |            |
|                                     |                                           |            |
|                                     |                                           |            |
| Status: OffIne                      | OK Cancel                                 | Apply Help |

- 2. From the Feedback dialog, complete entries, referring to the table.
- 3. From the Feedback dialog, complete one of these.
  - Click OK to save changes and close the dialog. or
  - Click Cancel to return to default values. or
  - Click Apply to save changes you made on any of the dialogs and continue to display the dialog, noting that you enable the Apply button when you make changes to any of the dialogs. or
  - Click another tab at the top of dialog.

| For                     | Select                                               | Comments                                  |
|-------------------------|------------------------------------------------------|-------------------------------------------|
| Code Type               | Binary or Gray                                       | Default is Gray.                          |
| Word Length             | 231                                                  | Default is 13.                            |
| Data Speed              | 125 Kbps<br>250 Kbps<br>500 Kbps<br>1 MBps<br>2 MBps | Default is 125 Kbps.                      |
| SSI Word Delay Time     | 1665535                                              | Default is 64 μs.                         |
| SSI Word Filter Control | Max<br>High<br>Med<br>Low<br>Off                     | Default is Max.                           |
| SSI Clock               | On or Off                                            | Select On or Off to select the SSI clock. |

For more information on these parameters, refer to the definitions in Chapter 4 of this publication.

# Work with the Conversion Dialog

Follow these procedures to complete entries for the Conversion dialog.

1. From the General dialog, click Conversion to display the Conversion dialog.

| ieneral   Connection       | Module Info F | eedback | Conversion | Input Regi | stration |  |
|----------------------------|---------------|---------|------------|------------|----------|--|
| Gray-to-Binary Conv        | /ert          |         |            |            |          |  |
| <u>S</u> tandardization    |               |         |            |            |          |  |
| Trailing Bits:             | 0             |         |            |            |          |  |
| <b>.</b>                   |               |         |            |            |          |  |
| Sensor <u>R</u> esolution: | 1             |         |            |            |          |  |
| Sensor <u>C</u> ycles:     | 1             |         |            |            |          |  |
|                            |               |         |            |            |          |  |
|                            |               |         |            |            |          |  |
|                            |               |         |            |            |          |  |
|                            |               |         |            |            |          |  |
|                            |               |         |            |            |          |  |
|                            |               |         |            |            |          |  |

- 2. From the Conversion dialog, complete entries, referring to the table.
- 3. From the Conversion dialog, complete one of these.
  - Click OK to save changes and close the dialog. or
  - Click Cancel to return to default values. or
  - Click Apply to save changes you made on any of the dialogs and continue to display the dialog, noting that you enable the Apply button when you make changes to any of the dialogs. or
  - Click another tab at the top of dialog.

| For                    | Select             | Comments                                                                      |
|------------------------|--------------------|-------------------------------------------------------------------------------|
| Gray-to-Binary Convert | Click the checkbox | Default is no Gray-to-binary convert with the checkbox not checked.           |
| Standardization        | Click the checkbox | Default is no standardization with the checkbox not checked.                  |
| Trailing Bits          | 016                | When you check Standardization, Trailing Bits is selectable.<br>Default is 0. |
| Sensor Resolution      | 165535             | Default is 1.                                                                 |
| Sensor Cycles          | 165535             | Default is 1.                                                                 |

For more information on these parameters, refer to the definitions in Chapter 4 of this publication.

# Work with the Input Registration Dialog

Follow these procedures to complete the Input Registration dialog.

1. From the General dialog, click Input Registration to display the dialog.

| 📰 Module Prop | erties: myAaent:    | :2 (1734-55I/C 4.1)     |                 |         | _ 🗆 × |
|---------------|---------------------|-------------------------|-----------------|---------|-------|
| General Con   | nection   Module In | fo   Feedback   Convers | ion Input Regis | tration |       |
|               |                     |                         |                 |         |       |
|               |                     |                         |                 |         |       |
|               |                     |                         |                 |         |       |
|               |                     |                         |                 |         |       |
|               |                     | 1                       |                 | 1       |       |
| Status: Offl  | ine                 | OK                      | Cancel          | Apply   | Help  |

- 2. From the Input Registration dialog for Input Latch select one of these, with Off being the default.
  - Off
  - Off-to-On
  - On-to-Off
  - Both Edges
- 3. From the Input Registration dialog, complete one of these.
  - Click OK to save changes and close the dialog. or
  - Click Cancel to return to default values. or
  - Click Apply to save changes you made on any of the dialogs and continue to display the dialog, noting that you enable the Apply button when you make changes to any of the dialogs. or
  - Click another tab at the top of dialog.

# Work with the Watch Position Dialog

Follow these procedures to complete the entries for the Watch Position dialog, referring to the Comparators 1 and 2 section of the Set and Operate Your Module chapter for a description of:

- Comparator Control and Comparator Value
- Manual and Automatic Mode
- From the General dialog, click Watch Position to display the Watch Position dialog with the Not Active default for Comparator Control 0 and 1.

| Module  | Properties:   | myAENT:1 (17    | 34- <b>55I</b> /C | 4.3)       |             |            |              |
|---------|---------------|-----------------|-------------------|------------|-------------|------------|--------------|
| General | Connection    | Module Info   F | eedback           | Conversion | Input Regis | tration Wa | tch Position |
| Compar  | ator Control: |                 |                   |            |             |            |              |
| 0:      | Not Active    |                 |                   |            |             |            |              |
| 1:      | Not Active    | •               |                   |            |             |            |              |
| Compar  | ator Value:   |                 |                   |            |             |            |              |
| 0:      |               | 0               |                   |            |             |            |              |
| 1:      |               | 0               |                   |            |             |            |              |
|         |               |                 |                   |            |             |            |              |
|         |               |                 |                   |            |             |            |              |
|         |               |                 |                   |            |             |            |              |
|         |               |                 |                   |            |             |            |              |
| Status: | Offline       |                 | 10                |            | Cancel      | Apply      | Help         |

- 2. From the Watch Position dialog, make entries for Automatic or Manual mode, referring to the table and noting the following.
  - For Automatic mode for Comparator Control 0 and 1, leave the value as Not Active and complete the entries for Comparator Value 0 and 1.

• For Manual mode, click a value for Comparator Control 0 and 1 and complete entries for Comparator Value 0 and 1, noting that in the figure the value shows Up Direction for Comparator Control 0.

| Comparator (<br>0: Not 4 |        |   |  |  |  |
|--------------------------|--------|---|--|--|--|
| 1: Not 4                 |        | • |  |  |  |
| Comparator \<br>0:       | /alue: | 0 |  |  |  |
| 1:                       |        | 0 |  |  |  |
|                          |        |   |  |  |  |
|                          |        |   |  |  |  |

| Com   | narator | Control | 0 and 1 |
|-------|---------|---------|---------|
| COIII | μαιαινι | CONTROL | v anu i |

| Comparator Control 0 and 1 |                                                                 | Comparator Value 0 a               | Comparator Value 0 and 1 |  |  |
|----------------------------|-----------------------------------------------------------------|------------------------------------|--------------------------|--|--|
| Automatic                  | Manual                                                          | Automatic                          | Manual                   |  |  |
| Not Active                 | Not Active<br>Up Direction<br>Down Direction<br>Both Directions | 04294967295<br>with a default of 0 |                          |  |  |

- 3. Perform one of the following.
  - Click OK to save changes and close the dialog. or
  - Click Cancel to return to default values. or
  - Click Apply to save changes you made on any of the dialogs and • continue to display the dialog, noting that you enable the Apply button when you make changes to any of the dialogs. or
  - Click another tab at the top of dialog.

# Notes:

#### Numerics

1734-SSI module about 9 24-bit SSI sensor 32

### A

adapters ControlNet 10 DeviceNet 10 Ethernet/IP 10 PROFIBUS 10 add adapter to network 15 I/O modules to network 16 automatic mode comparator operation 31

#### В

bit and byte definitions 21

## C

checking I/O defaults 19 commissioning a node 16 comparators 1 and 2 30 configuration 27 software 15 configure modules in Logix Designer or RSLogix5000 software 37 using RSNetWorx for DeviceNet software 15 connection change-of-state 21 cyclic 21 polled 21 types 37 consume and produced bit and byte definitions 21 conversion dialog 40

#### D

data latch 28, 29 definitions bit and byte 21 diagnose problems 35 DIN rail 10

### E

EDS file 19 example use of 1734-SSI module with a 24-bit SSI sensor 32

#### F

feedback dialog 39 formats communication 37 data 37

#### Η

help button 38

## 

indicators for troubleshooting 35 input registration dialog 41 installation module 11 removable terminal block 12 wiring base assembly 10

## K

keyswitch position 11

#### L

latch input 25

#### Μ

manual mode comparator operation 30 modes comparator operation 30 operating 24 module configuration 15 value definitions 27 comparator 1 and 2 control 28 comparator 1 and 2 values 28 data latch 28 data rate 27 data standardization 28 data type 27 Gray-to-binary conversion 27 RUŃ 27 sensor cycles 28 sensor resolution 28 SSI word delay time 28 SSI word filter control 28 SSI word length 27 trailing bits 28 module installation 11 monitor major module faults 32 power 32 mounting base assembly 10

mounting base removal 13

### Ν

node commissioning tool 16
node setting (out of box) 16

#### Ρ

parameter setting 17 positioning the keyswitch 11 produced bit and byte definitions 21

## R

real-time information 22 removable terminal base installation 12 RSLogix 5000 software 37 RSNetWorx for DeviceNet software 15

## S

setting module parameters 17 software RSNetworx for DeviceNet 15 SSI sensor 27

Т

troubleshoot problems 35

#### V

viewing EDS files 19

#### W

watch Position dialog 42 wire a module 13 wiring base assembly 10

# **Rockwell Automation Support**

Rockwell Automation provides technical information on the Web to assist you in using its products. At <u>http://www.rockwellautomation.com/support</u> you can find technical and application notes, sample code, and links to software service packs. You can also visit our Support Center at <u>https://rockwellautomation.custhelp.com/</u> for software updates, support chats and forums, technical information, FAQs, and to sign up for product notification updates.

In addition, we offer multiple support programs for installation, configuration, and troubleshooting. For more information, contact your local distributor or Rockwell Automation representative, or visit <a href="http://www.rockwellautomation.com/services/online-phone">http://www.rockwellautomation.com/services/online-phone</a>.

## Installation Assistance

If you experience a problem within the first 24 hours of installation, review the information that is contained in this manual. You can contact Customer Support for initial help in getting your product up and running.

| United States or Canada | 1.440.646.3434                                                                                                    |
|-------------------------|----------------------------------------------------------------------------------------------------|
|                         | Use the <u>Worldwide Locator</u> at <u>http://www.rockwellautomation.com/rockwellautomation/support/overview.page</u> , or contact your local Rockwell Automation representative. |

## **New Product Satisfaction Return**

Rockwell Automation tests all of its products to help ensure that they are fully operational when shipped from the manufacturing facility. However, if your product is not functioning and needs to be returned, follow these procedures.

| United States         | Contact your distributor. You must provide a Customer Support case number (call the phone number above to obtain one) to your distributor to complete the return process. |
|-----------------------|----------------------------------------------------------------------------------------------------|
| Outside United States | Please contact your local Rockwell Automation representative for the return procedure.                                                                                    |

# **Documentation Feedback**

Your comments will help us serve your documentation needs better. If you have any suggestions on how to improve this document, complete this form, publication <u>RA-DU002</u>, available at <u>http://www.rockwellautomation.com/literature/</u>.

Rockwell Automation maintains current product environmental information on its website at http://www.rockwellautomation.com/rockwellautomation/about-us/sustainability-ethics/product-environmental-compliance.page.

Rockwell Otomasyon Ticaret A.Ş., Kar Plaza İş Merkezi E Blok Kat:6 34752 İçerenköy, İstanbul, Tel: +90 (216) 5698400

#### www.rockwellautomation.com

#### Power, Control and Information Solutions Headquarters

Americas: Rockwell Automation, 1201 South Second Street, Milwaukee, WI 53204-2496 USA, Tel: (1) 414.382.2000, Fax: (1) 414.382.4444 Europe/Middle East/Africa: Rockwell Automation NV, Pegasus Park, De Kleetlaan 12a, 1831 Diegem, Belgium, Tel: (32) 2 663 0600, Fax: (32) 2 663 0640 Asia Pacific: Rockwell Automation, Level 14, Core F, Cyberport 3, 100 Cyberport Road, Hong Kong, Tel: (852) 2887 4788, Fax: (852) 2508 1846